## **Fyll i matchresultat - gör så här:**

- 1. Ladda ner appen "**Profixio**"
- 2. Scanna QR-koden nedan så kommer du till säsongskalendern (alt. öppna appen och gå till rätt turnering)
- 3. Sök upp rätt turnering och klicka på knappen **Registrera Resultat**
- 4. Logga in med koden nedan.
- 5. Gå till matcherna och klicka på den match vars resultat du ska fylla i
- 6. Börja med att fylla i matchresultatet t.ex. 2-1 i de stora rutorna, var noga med att du sätter rätt poäng till rätt lag.
- 7. Fyll sedan setresultaten i de små rutorna under.
- 8. Klicka på *Spara*

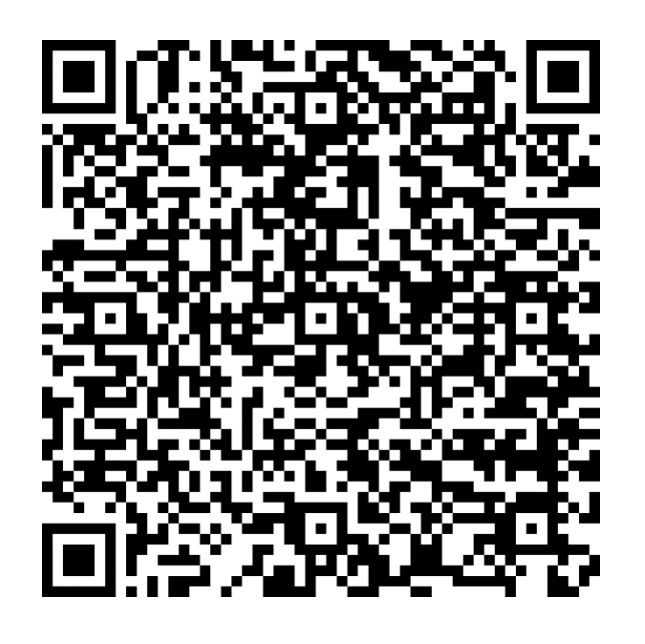

**Om sidan har loggats ut använd denna kod**

## Turnering: XXXXXXXXXXX

## Lösenord: **XXXX**

Turneringsnamn och kod finns även i mailet som lagledaren fått.

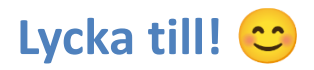

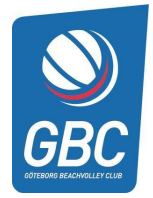